**Remarque importante:** Il est **proscrit d'utiliser des photos (ou les images d'illustration) dans leur définition d'origine** telles qu'elles peuvent être disponibles par exemple sur les appareils photo ou les smartphones. En effet, la définition d'origine est largement surdimensionnée pour les services fournis par les sites web

**Note:** Cette remarque ne s'applique pas aux photos accessibles sur le site à partir d'un lien et archivées sur des serveurs externes , par ex. les albums photos Google ou Flickr. Dans ce cas spécifique, il est pertinent de proposer la définition maximale, notamment pour permettre le téléchargement des photos dans les meilleures conditions de qualité d'image

L'ergonomie du site, ainsi que les pratiques courantes dans le domaine de la constitution des sites internet, imposent des contraintes sur la dimension des images.

Ces contraintes diffèrent selon l'utilisation qui en est faite dans le site. Le tableau de ce document liste les différentes tailles d'image à respecter.

Il est donc impératif de se familiariser avec l'utilisation des **logiciels qui permettent de redimensionner les photos**. A noter que dans certains cas pour respecter la rapport largeur / hauteur d'image, il conviendra d'éliminer certaines parties d'image en faisant un recadrage.

Sur PC windows, on peut citer le logiciel "Paint" qui est disponible de base . Il est facile à utiliser et remplit les fonctions de redimensionnement (en conservant ou non les proportions), de sélection de parties d'images. Il permet entre autres de paramétrer la taille de l'image(cf Fichier / Propriétés.

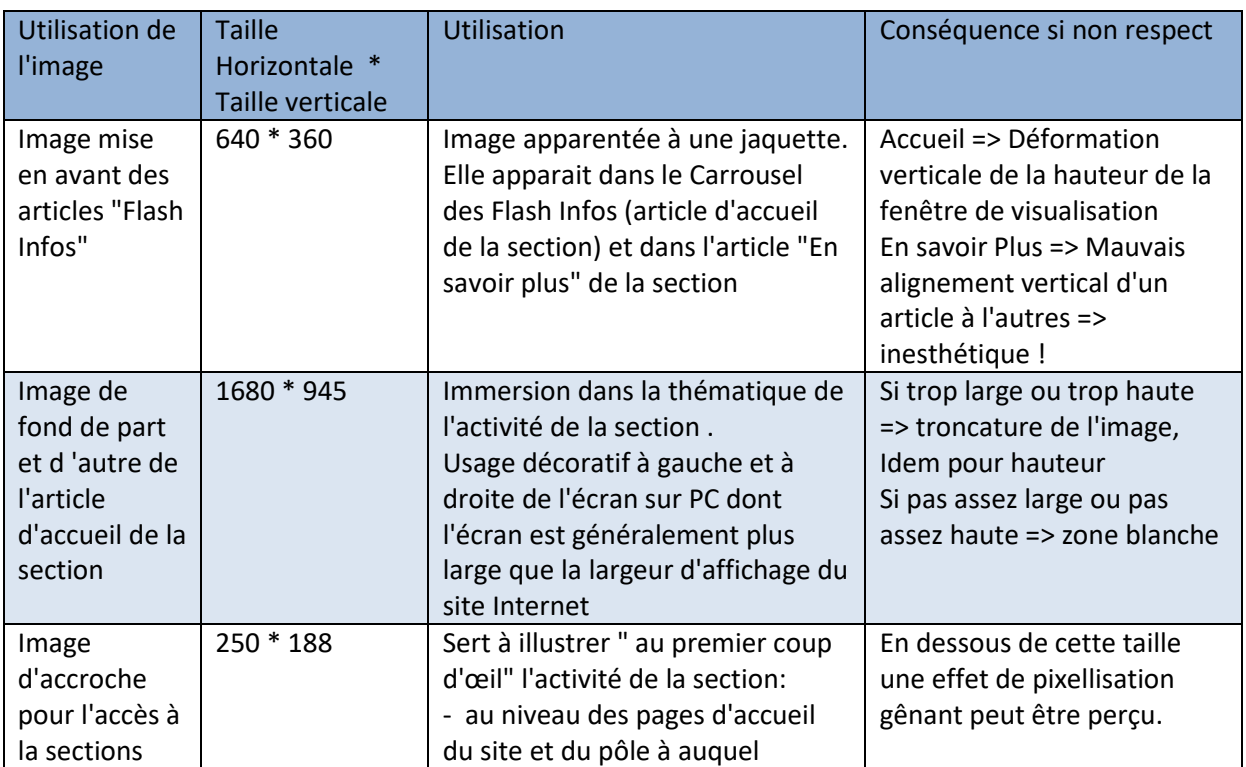

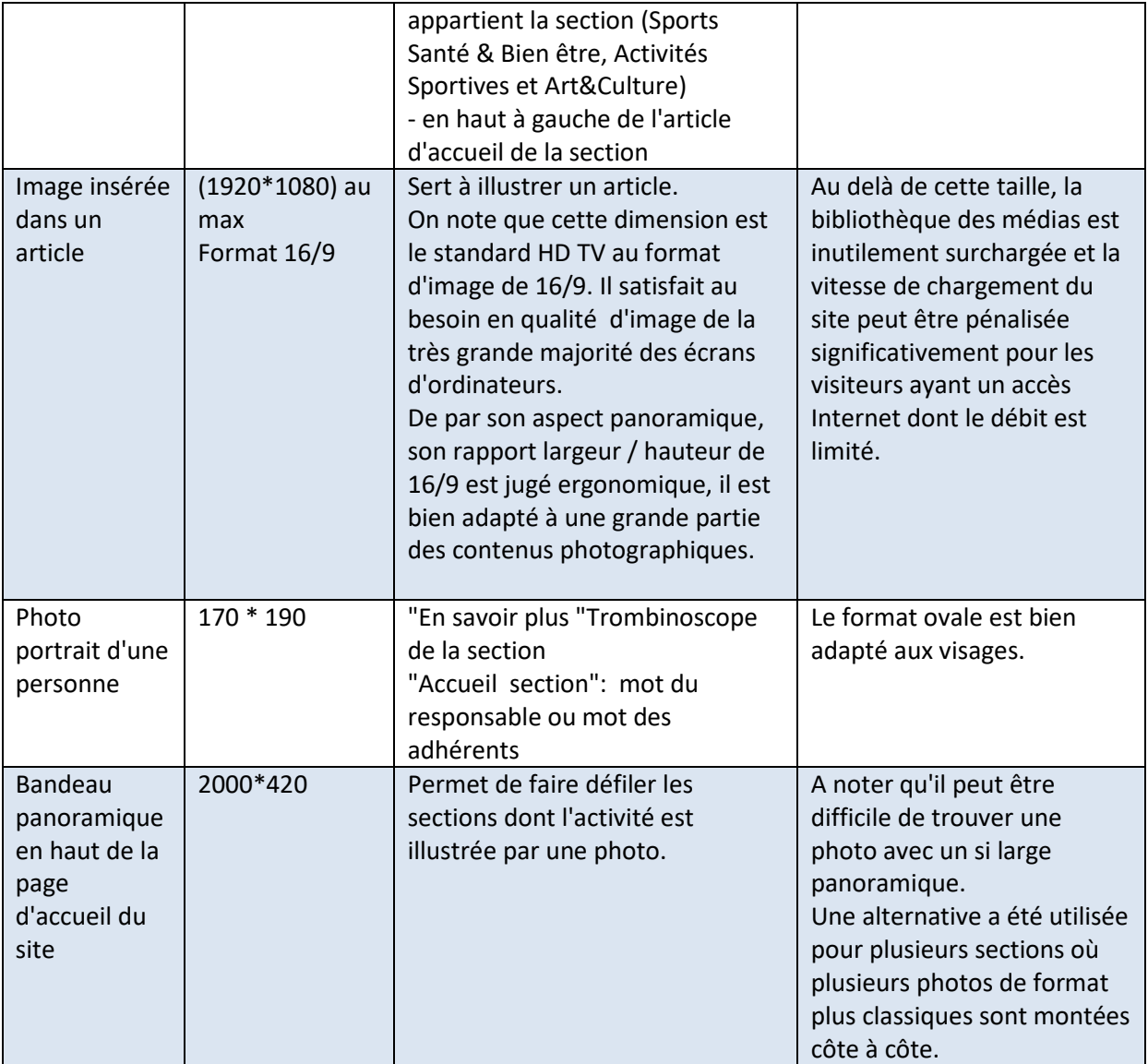